# **PEMBUATAN** *GAME* **HAFALAN QURAN TINGKAT DASAR MENGGUNAKAN METODE RAPID APPLICATION DEVELOPMENT**

<sup>1</sup>Muhammad Muharrom Al Haromainy, <sup>2</sup>Anggraini Puspita Sari, <sup>3</sup> Andreas Nugroho Sihananto <sup>4</sup>Henni Endah Wahanani

1,2,3,4Informatika, Universitas Pembangunan Nasional Veteran Jawa Timur Email: <sup>1</sup>muhammad.muharrom.if@upnjatim.ac.id

**Abstrak.** *Proses belajar yang dilakukan oleh siswa tingkat sekolah dasar atau menengah dapat terbantu dengan adanya media pembelajaran. Jenis atau macam media pembelajaran yang dapat diterapkan ada banyak seperti power point, learning management system, perangkat lunak berbasis android, dan lain-lain. Salah objek yang dapat diterapkan adalah hafalan quran. Sehingga dapat membantu siswa-siswa di MTs. Jabal Noer Taman untuk proses hafalan sesuai dengan program unggulan yang ada. Metode pengembangan perangkat lunak juga ada banyak macamnya, seperti waterfall, spiral, dan rapid application development (RAD). RAD terdapat 3 langkah untuk melakukan pengembangan perangkat lunak. Setelah diimplementasi dan diuji coba, metode RAD mampu menghasilkan perangkat lunak yang sesuai dengan kebutuhan pengguna dan seluruh fungsi setelah diuji menggunakan metode black box dapat berjalan dengan benar sesuai rancangan*.

## *Kata Kunci: Game, Rapid Application Development, Software Development Life Cycle, Quran*

Proses belajar yang dilakukan oleh siswa-siswi sangat beragam metodenya. Mulai memaksimalkan kreativitas siswa dengan pembelajaran yang menarik. Hingga pemanfaatan teknologi sebagai media pembelajaran. Teknologi yang digunakan dapat meningkatkan kemampuan siswa di bidang TI. Dengan penggunaan media belajar dapat meningkatkan minat dan prestasi siswa [1], [2]. Selain itu, media pembelajaran dapat mengurangi kebosanan siswa dan dapat mencapai tujuan edukasi yang lebih efisien dan efektif [3].

Beberapa jenis media pembelajaran yang dapat digunakan seperti power point [4], *Learning Management System* (LMS) [5], gim aplikasi android [6], dan masih banyak lagi jenisnya. Salah satu yang banyak digunakan adalah gim aplikasi android, karena perangkat *mobile* atau *smartphone* sudah dipakai lintas generasi dan selalu dibawa kemana saja.

Objek yang dapat digunakan sebagai bahan media pembelajaran yaitu Qur'an yang dimanfaatkan untuk hafalan bagi para penghafal quran seperti yang sudah dilakukan oleh peneliti [7] di platform android. Penelitian [8] juga membuat aplikasi hafalan quran. Namun keduanya tidak secara eksplisit membahas metode pembuatan perangkat lunak yang diterapkan.

Dalam pengembangan suatu perangkat lunak atau aplikasi, ada yang namanya proses *Software Development Life Cycle* (SDLC) yaitu proses pengembangan perangkat lunak yang bertujuan untuk menyelesaikan dengan cara efektif maupun efisien. Metode yang dapat diterapkan selama pembuatan perangkat lunak ada banyak.

*Use Case* salah satu metode yang digunakan oleh [9], karena bermanfaat menggambarkan interaksi langsung antar pengguna dan perangkat lunak yang dibuat. Metode lain seperti *Waterfall* juga diterapkan oleh [10] dalam pengembangan perangkat lunak e-*learning*. Langkah-langkah yang dilalui mulai dari analisis, desain,implementasi, uji coba, pengembangan, dan perawatan. Pengembangan dari *waterfall* yaitu metode spiral jika ditemukan kesalahan dapat kembali ke fase sebelumnya, detail urutannya analisis, perancangan, pengkodean, pengujian, dan pemeliharaan [11]. Pada penelitian [12] menjelaskan bahwa metode pengembangan perangkat lunak *Rapid Application Development* (RAD) dapat memberikan kecepatan pembuatan sistem secara tepat dan adaptif.

Penelitian ini menerapkan metode RAD untuk pembuatan perangkat lunak gim hafalan Quran di MTs. Jabal Noer Taman. Karena pada lembaga tersebut mempunyai program hafalan quran serta didukung metode pengembangan

aplikasi yang benar akan memperoleh hasil yang berkualitas dan bermanfaat.

## **I. Metodologi**

Berdasarkan studi literatur telah diperoleh bahwa langkah-langkah metode RAD terdiri *requirements planning* berarti untuk mengetahui tujuan perangkat lunak dibuat. Tahap kedua yaitu pemodelan (*design and workshop*) bertujuan membangun visualisasi desain dan alur kerja perangkat lunak. Tahapan terakhir yaitu implementasi terdiri pembangunan dan pengujian aplikasi sesuai dengan Gambar 1.

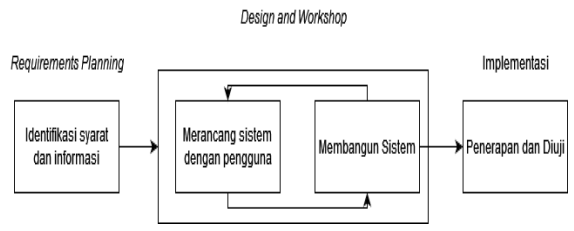

Gambar 1. Tahapan Metode RAD

## *Requirements Planning*

Pada tahap ini, melakukan perencanaan kebutuhan sistem, pengguna dan analis melakukan koordinasi dan identifikasi terkait tujuan dari perangkat lunak. Bagian terpenting adala melibatkan pengguna dan pengembang bukan hanya sekedar persetujuan proposal.

## *Design Workshop* **(Proses Perancangan)**

Desain sistem yang akan dijadikan acuan implementasi perangkat lunak. Desain sistem dapat berupa rancangan *use case diagram* berupa visual yang menggambarkan interaksi antara perangkat lunak dengan pengguna.

## **Implementasi (Penerapan)**

Mengimplementasikan metode dan rancangan perangkat lunak sesuai dengan kebutuhan sistem. Membangun perangkat lunak sesuai dengan rancangan model yang telah dibuat atau ditetapkan. Hasil berupa aplikasi yang dapat dijalankan *multiplatform* seperti website, desktop, atau pun *mobile*.

Kemudian dilakukan proses pengujian *black box testing* agar hasil penerapan dapat digunakan tanpa adanya kendala atau kekurangan apapun.

#### **II. Hasil dan Pembahasan**

Hasil yang didapatkan setelah dilakukan pengembangan perangkat lunak menggunakan metode RAD sesuai tahapan yang telah ditentukan, mendapat hasil yang sesuai dan tidak terdapat kekurangan dari rancangan yang sudah ditetapkan pengguna.

#### *Requirements Planning*

Pada tahap ini telah dilakukan komunikasi secara langsung untuk mengetahui tujuan dari perangkat lunak dan kebutuhan informasi. Beberapa langkah yang dilakukan seperti:

- Melakukan observasi secara langsung ke MTs. Jabal Noer Taman Sidoarjo.
- Melakukan wawancara kepada guru terkait tentang program hafalan quran atau yang bertanggung jawab.
- Melakukan studi literatur tentang pembuatan atau perancangan gim media pembelajaran untuk hafalan quran.

Dari langkah-langkah yang telah dilakukan, didapatkan hasil analisis kebutuhan sistem sesuai

Tabel 1. yang meliputi:

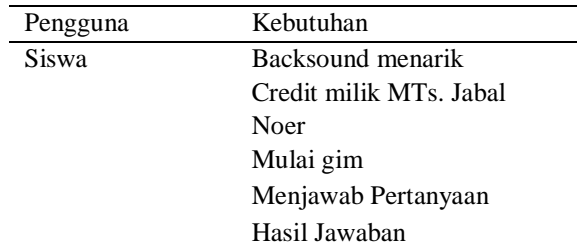

## *Design Workshop* **(Proses Perancangan)**

Rancangan desain sistem menggunakan *use case diagram* dan bahan-bahan desain untuk diimplementasikan dipersiapkan pada tahap ini. *Use case* ditunjukan pada Gambar 2. Terdapat 4 aktivitas yang dapat dikerjakan.

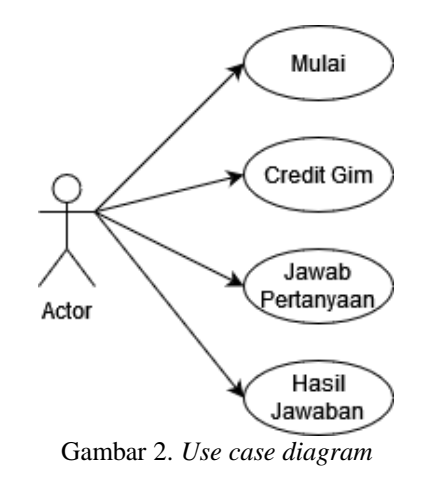

Beberapa bahan desain juga dipersiapkan seperti gambar *background* ditunjukkan pada Gambar 3.

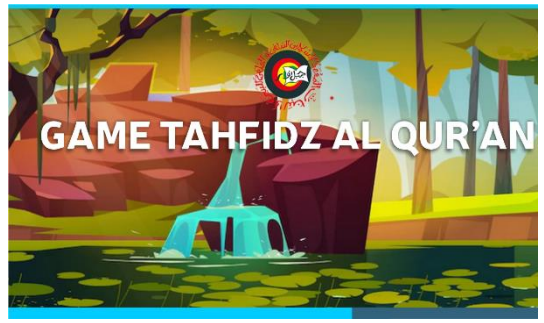

Gambar 3. *Background gim*

Gambar 4. menunjukkan contoh soal yang harus dijawab oleh siswa hafidz quran di MTs. Jabal Noer Taman.

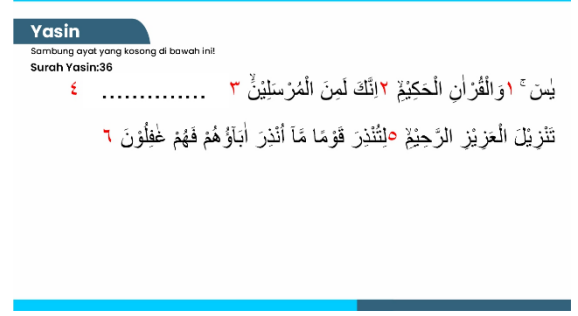

Gambar 4. Soal dalam gim

Gambar 5 dan 6. menampilkan respon setelah menyelesaikan gim dan terdapat 3 kondisi yaitu selamat berhasil dan kurang tepat.

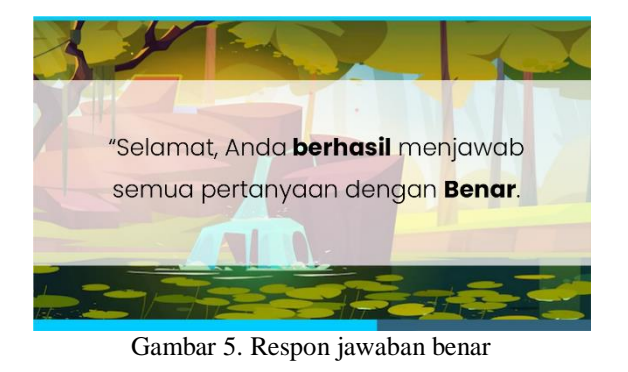

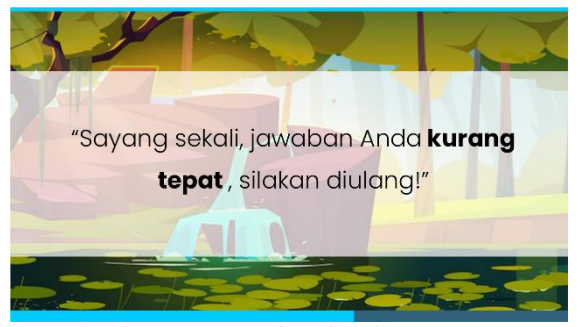

Gambar 6. Respon jawaban kurang tepat

Disediakan pula tombol-tombol jawaban dari isian yang ada ditunjukkan pada Gambar 7, dan Gambar 8. Menampilkan tombol-tombol mulai awal hingga selesai.

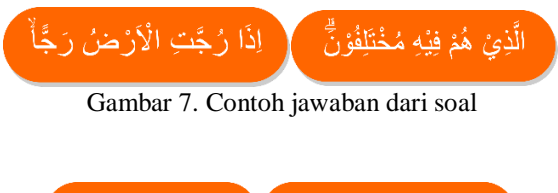

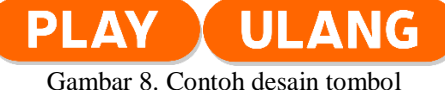

#### **Implementasi (Penerapan)**

Bagian implementasi berdasarkan hasil analisa dan bahan yang telah disediakan sehingga mendapatkan hasil yang sesuai. Kondisi awal gim ditunjukan pada Gambar 8. otomatis akan memutar musik latar bernuansa islam dan harus klik tombol mulai untuk melanjutkan.

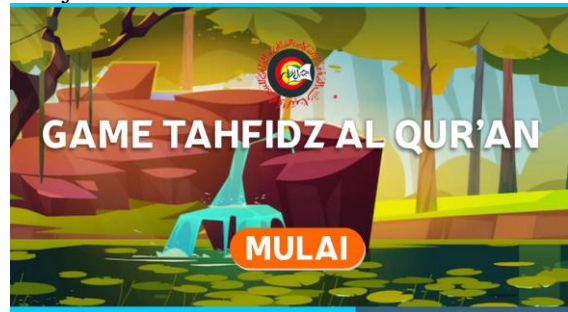

Gambar 8. Tampilan awal

Tampilan Gambar 9. terdapat 2 tombol yaitu Play untuk mulai bermain dan Gambar 10. isi Credit sebagai tanda pengguna perangkat lunak.

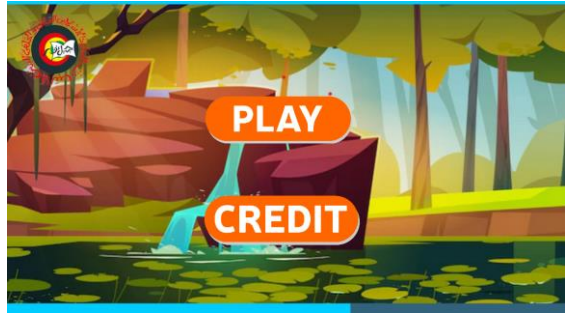

Gambar 9. Tampilan play atau credit

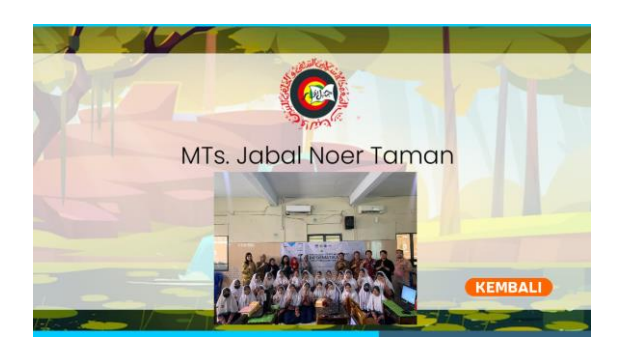

#### Gambar 10. Tampilan credit

Ketika diklik tombol Play langsung masuk ke isian soal hafalan Quran. Terdapat 2 pilihan saja, satu benar dan satunya salah seperti dilihatkan pada Gambar 11.

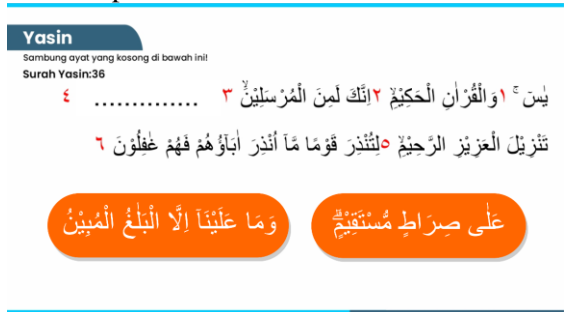

Gambar 11. Soal isian gim hafalan Quran

Gambar 12. Memperlihatkan hasil akhir dari seluruh soal. Hasil yang tampil tergantung pada jawaban pengguna.

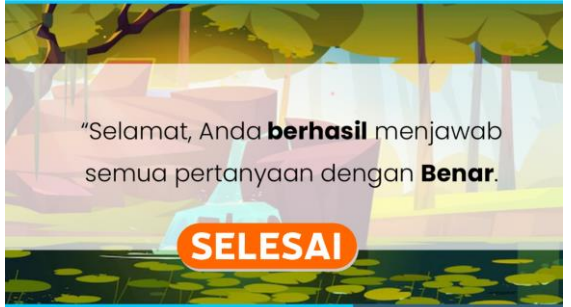

Gambar 12. Hasil evaluasi

## **Pengujian Sistem**

Pengujian sistem menggunkan metode *black box testing* untuk memastikan bahwa luaran yang dihasilkan sesuai dengan rancangan. Hasil ditunjukkan pada Tabel 2. Tabel 2. Hasil pengujian metode *black box*

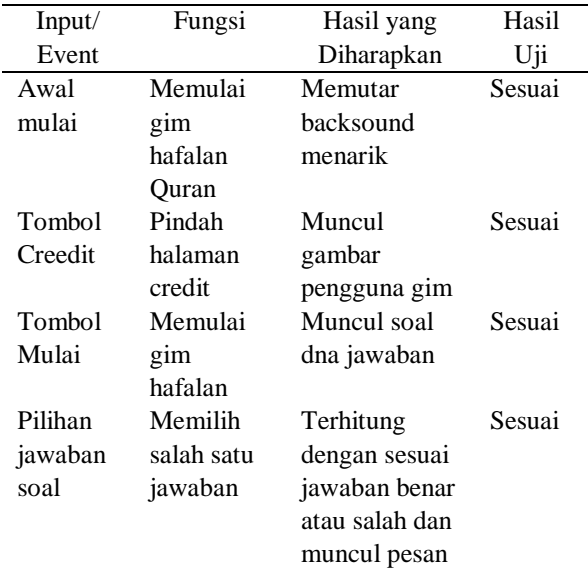

akhir sesuai jawaban

## **III. Kesimpulan**

Penelitian pengembangan perangkat lunak menggunakan metode RAD telah berhasil dikerjakan dan setelah diuji melalui *black box testing* telah sesuai dengan rancangan yang dibuat. Seluruh fungsi dapat berjalan dengan baik dan benar. Metode RAD dapat menghasilkan luaran perangkat lunak dengan baik dan efisien dalam segi kecepatan. Adapun saran untuk perbaikan selanjutnya, yaitu ditambahkah lebih banyak animasi atau menggunakan metode jawaban lain seperti menjawab dengan suara.

#### **IV. Daftar Pustaka**

- [1] I. Magdalena, A. Fatakhatus Shodikoh, A. R. Pebrianti, A. W. Jannah, I. Susilawati, and U. M. Tangerang, "Pentingnya Media Pembelajaran Untuk Meningkatkan Minat Belajar Siswa Sdn Meruya Selatan 06 Pagi," *Ed. J. Edukasi dan Sains*, vol. 3, no. 2, pp. 312–325, 2021.
- [2] A. Wahid, "Pentingnya Media Pembelajaran dalam Meningkatkan Prestasi Belajar," *Istiqra*, vol. 5, no. 2, pp. 1–11, 2018.
- [3] T. Tafonao, "Peranan Media Pembelajaran Dalam Meningkatkan Minat Belajar Mahasiswa," *J. Komun. Pendidik.*, vol. 2, no. 2, p. 103, 2018.
- [4] S. Nurfadillah, C. Rofiqoh Azhar, D. N. Aini, F. Apriansyah, R. Setiani, and U. M. Tangerang, "Pengembangan Media Pembelajaran Berbasis Teknologi Untuk Meningkatkan Hasil Belajar Siswa Sd Negeri Pinang 1," *BINTANG J. Pendidik. dan Sains*, vol. 3, no. 1, pp. 153–163, 2021.
- [5] N. D. Fitri, "Pengembangan Media Buku Digital Flipbook Untuk Meningkatkan Kemampuan Membaca Permulaan Pada Anak Kelompok A TK Al-Azhhariyyah Sekargeneng Lamongan," *J. IKA PGSD (Ikatan Alumni PGSD) UNARS*, vol. 8, no. 2, p. 471, 2020.
- [6] D. Untuk, J. Teknik, K. Dan, D. I. Sekolah, and M. Kejuruan, "MEDIA PEMBELAJARAN INTERAKTIF PERAKITAN KOMPUTER," vol. XVII, pp. 1–5, 2022.
- [7] K. Larasati, J. Pragantha, and D. A. Haris, "Pembuatan Game Edukasi 'Hafiz Quran' Pada Platform Android," *J. Ilmu Komput.*

*dan Sist. Inf.*, vol. 8, no. 2, p. 256, 2020.

- [8] H. Ratih Wahyuningrum, "Pembuatan Aplikasi Al-Qur ' an Sebagai Alat Bantu Menghafal Al-Qur ' an Juz 30," *J. Esensi Infokom*, vol. 6, no. 1, pp. 35–45, 2022.
- [9] M. A. Ganiardi, "Aspect-Oriented E-Commerce Software Development Using Use Cases," *JUPITER (Jurnal Penelit. Ilmu dan Teknol. …*, vol. 2, no. 1, pp. 11– 23, 2016.
- [10] R. Sastra, "Metode pengembangan perangkat lunak waterfall dalam perancangan sistem informasi e-learning," *IJSE – Indones. J. Softw. Eng. Metod.*, vol. 3, no. 1, pp. 27–33, 2017.
- [11] I. H. Witten, E. Frank, and M. A. Hal, "Data Mining: Practical Machine Learning Tools and Techniques," *Elsevier*, 2011.
- [12] O. M. Irawan and R. T. Prasetio, "Permainan Tebak Nama Olahraga Berbasis SCIRRA Construct di SD Cikancung 3," *eProsiding Tek. Inform.*, vol. 3, no. 1, pp. 313–323, 2022.